## **Mobile Endgeräte**

Auf mobilen Endgeräten (Smartphones, Tablets) ist die Einbindung eines freigegebenen Postfach nicht als Exchange-Posfach möglich.

Hier kann das Postfach für den E-Mail Abruf "nur" als IMAP-Postfach eingebunden werden.

Für das Postfach sind dann folgende Einstellungen vorzunehmen:

## **Posteingangsserver (IMAP)**:

- o Benutzername: persoenlicher\_benutzname@hs-woe.de/alias\_freigegebenes\_postfach
- Passwort: Ihr persönliches Kennwort
- Server: mail.jade-hs.de
- Port: 143
- Sicherheit: STARTTLS

## **Postausgangsserver (SMTP)**:

- o Benutzername: persoenlicher benutzname@hs-woe.de
- Passwort: Ihr persönliches Kennwort
- Server: mail.jade-hs.de
- Port: 587
- Sicherheit: STARTTLS

## **Hinweise**

- Auf Apple Geräten muss eine alternative App (z. B. Spark) verwendet werden, da Apple Mail die Einbindung nicht mehr unterstützt
- Der Abruf des Kalender und der Kontakte ist derzeit nicht möglich

From: <https://hrz-wiki.jade-hs.de/> - **HRZ-Wiki**

Permanent link: **<https://hrz-wiki.jade-hs.de/de/tp/email/shared-mailbox/mobile>**

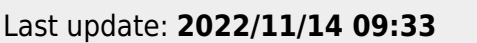

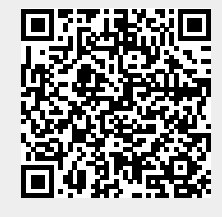